# **De Apache à Nginx : remplacer Apache par Nginx sans conserver les données du site ni les réglages**

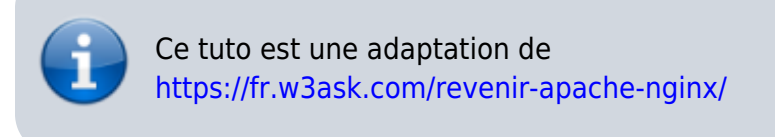

# **Introduction**

# **Pré-requis**

# **Première étape : Supprimer le serveur Web Apache**

1. **Retirez le masquage du service apache2** :

...@...:~ \$ sudo systemctl unmask apache2

2. **Désactivez le lancement d'Apache au démarrage** :

...@...:~ \$ sudo systemctl disable apache2

3. **Supprimez les dépendances indésirables** :

...@...:~ \$ sudo apt autoremove

4. **Arrêtez Apache** :

...@...:~ \$ sudo apache2ctl stop

#### 5. **supprimez Apache** :

...@...:~ \$ sudo apt remove apache2

ou, si vous voulez effacer la configuration :

...@...:~ \$ sudo apt purge apache2

## **Autres étapes**

Redémarrez ou installez nginx :

...@...:~ \$ sudo apt install nginx

# **Conclusion**

## **Problèmes connus**

### **Voir aussi**

**(fr)** <https://fr.w3ask.com/revenir-apache-nginx/>

Basé sur « [Comment revenir à Apache de Nginx](https://fr.w3ask.com/revenir-apache-nginx/) » par W3Ask.

From: <https://www.nfrappe.fr/doc/> - **Documentation du Dr Nicolas Frappé**

 $\pmb{\times}$ Permanent link: **<https://www.nfrappe.fr/doc/doku.php?id=tutoriel:internet:serveur:nginx2apache:avecperte:start>**

Last update: **2022/11/08 19:40**